# **EXPERIMENTAL SPOT REQUEST PAGE**

<http://weather.gov/spot>

## PAGE LINK: [HTTP://WEATHER.GOV/SPOT](http://weather.gov/spot)

- Still in "Experimental" phase
- Testing will go on through October 31<sup>st</sup>
- Please try out the page and submit any feedback using the link below
	- <http://www.nws.noaa.gov/survey/nws-survey.php?code=SPOTWEBPAGE>
- You can either use the page to submit an actual spot request, or send a "test" request to practice using it
- Current / old Spot page: [http://spot.nws.noaa.gov/cgi](http://spot.nws.noaa.gov/cgi-bin/spot/spotmon?site=sto)[bin/spot/spotmon?site=sto](http://spot.nws.noaa.gov/cgi-bin/spot/spotmon?site=sto)

### **SPOT HOME PAGE**

**National Weather Service** 

Home

**Experimental Spot Forecast Request** 

**NWS Home News** Organization

#### **Experimental**

The Spot Forecast Request is an experimental product/service that will be posted to this page for evaluation until the end of the year. During this period, we encourage your comments or suggestions for improvements using the electronic survey provided. Your feedback will help us determine product/service utility, if modifications are needed, and whether the product/service should become part of our operational suite.

#### **Spot Forecast Request**

NOTICE - This interface is intended to be used solely for the relay of forecast information to the National Weather Service. Submissions sent through this online form are intended for internal agency use. We are required (by e-Gov Act of 2002) to explicitly state that submission of any information is voluntary. For further information please read our Privacy Policy and Disclaimer. False statements on this form may be subject to prosecution under the False Statement Accountability Act of 1996 (18 U.S.C. § 1001) or other statutes.

#### Incident and Decision Support Forecast Request

This site is the National Weather Service interface to requesting, filling, and monitoring spot forecasts issued by our Forecast Offices and National Centers.

### Click here to provide 'Spot Webpage Testing Feedback'

**Submit Interactive Request:** Spot Request a spot forecast using an interactive map, with or without a Lat/Lon of the incident. **Request** 

**Monitor:** Spot Use this to monitor existing spot requests and forecasts **Forecasts** 

Click here for support or feedback Please take the online survey to let us know what you think of this interface. Download the Product Description Document (PDD)

Monitor

Click "buttons" on the bottom to either submit a new request or go to the page with existing requests to modify your request or retrieve your forecast

## **FIRST PAGE OF REQUEST**

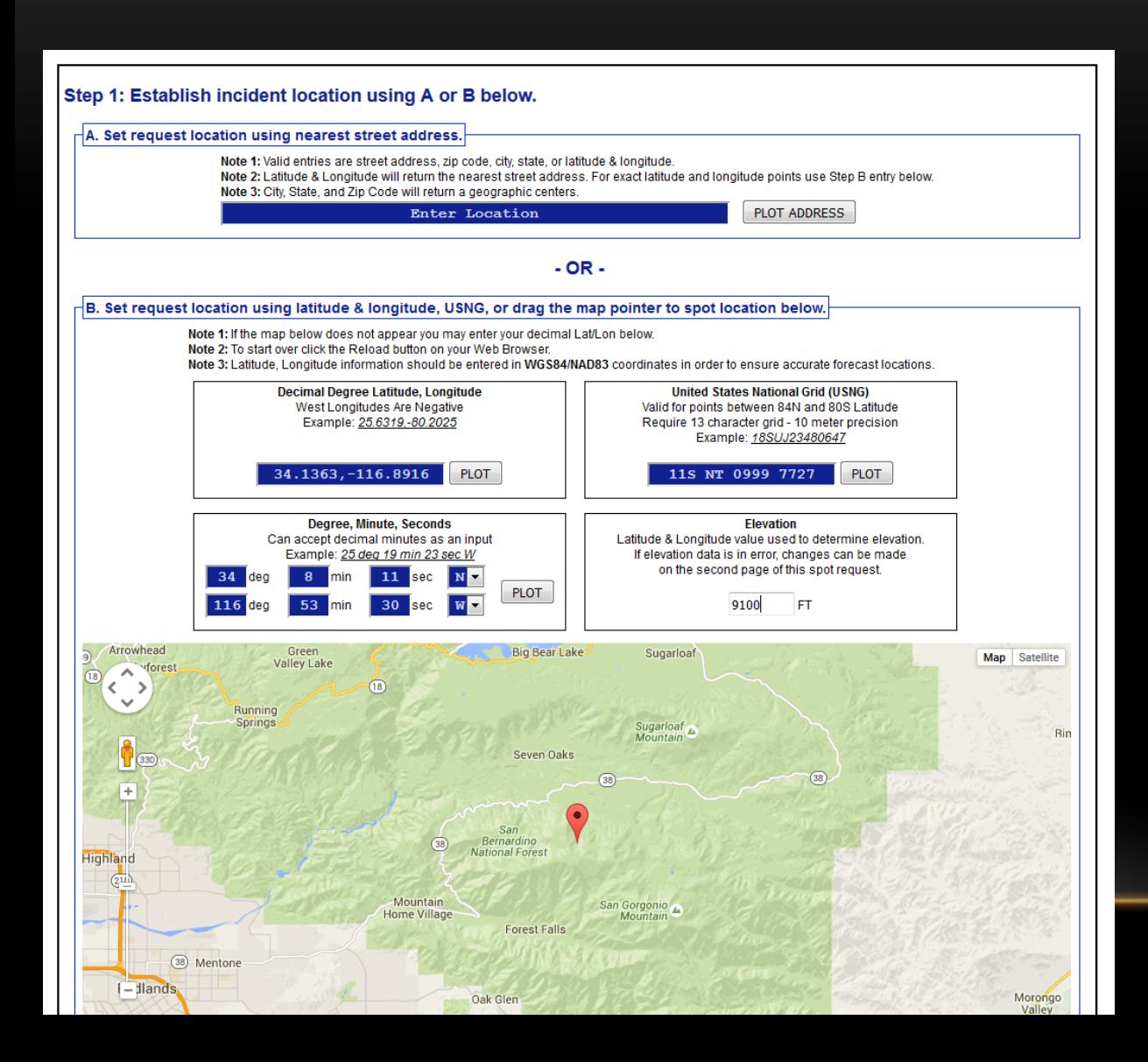

3 options to select a location:

- Enter a street address
- Enter lat/lon or USNG
- Move the marker on the map (click/hold and drag the marker to desired location). This will populate the lat/lon and USNG fields.

## **FIRST PAGE OF REQUEST**

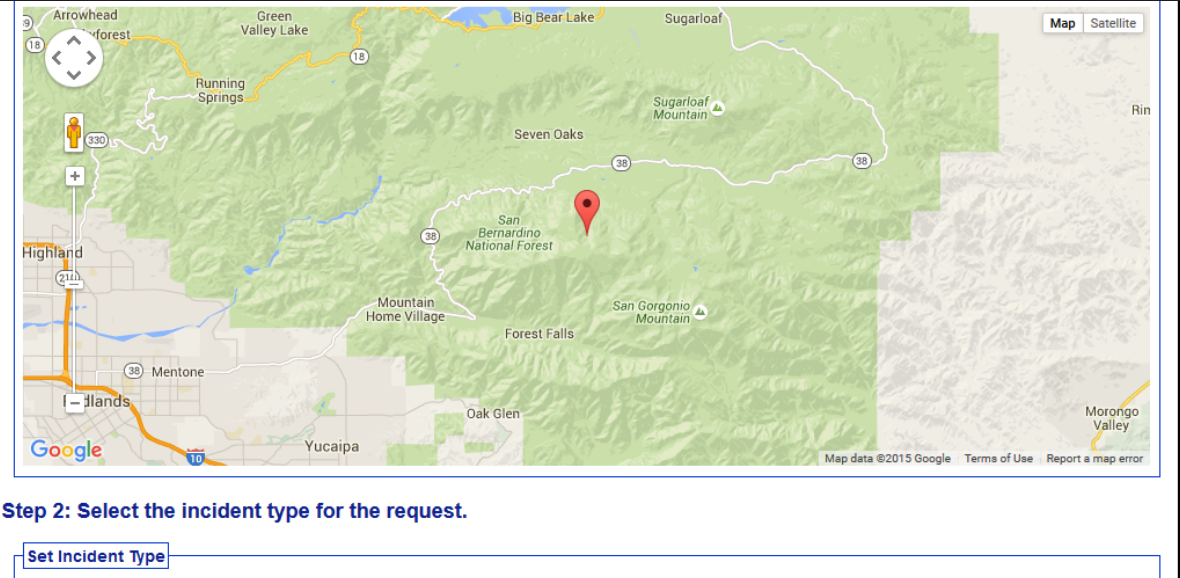

Fire O Wildfire C Prescribed Fire **Hazardous Materials** HAZMAT Land HAZMAT Inland Waterway **Search and Rescue** SAR Land SAR Water Check this box if you would like to **Marine** practice using the new page without<sup>®</sup> Other (Volcano, Earthquake, Special Event) submitting a real spot requestCheck to send TEST message only

Step 3: Proceed to detailed incident request form.

After setting your location and incident type above, click on the 'Generate A Spot Request' button below to proceed to the SPOT request form.

Generate A Spot Request

### Select Incident Type **NEW:**

- Land vs Water HAZMAT and SAR!
- Marine
- Other

Click the "Generate A Spot Request" button to move onto the next page of options

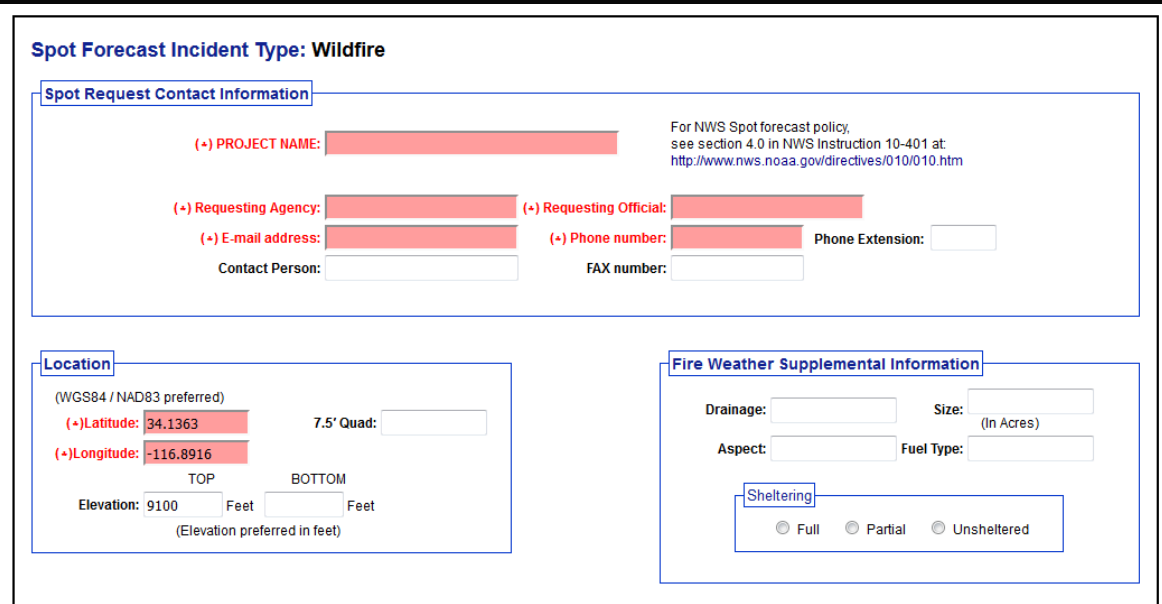

Fill in the fields as before. These will vary slightly depending on incident type (Wildfire was selected in this example)

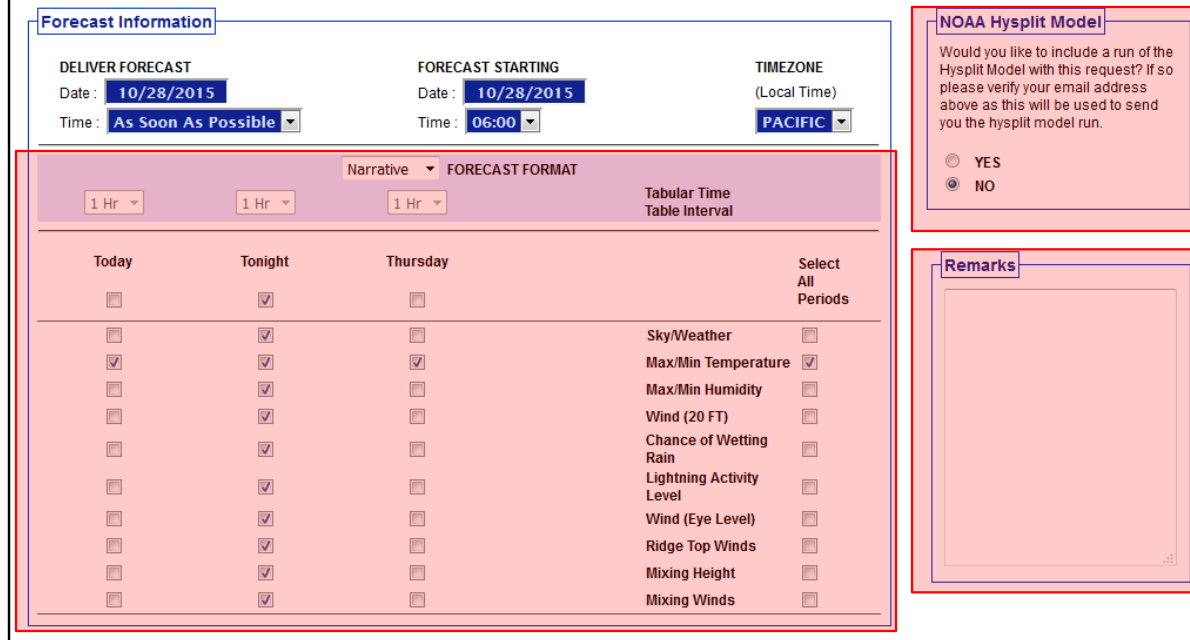

- Select forecast elements
- Whether or not you'd like a Hysplit run (useful for smoke and HAZMAT situations)
- Enter any remarks, concerns for the day and/or special instructions (e-mail or faxes required, etc)

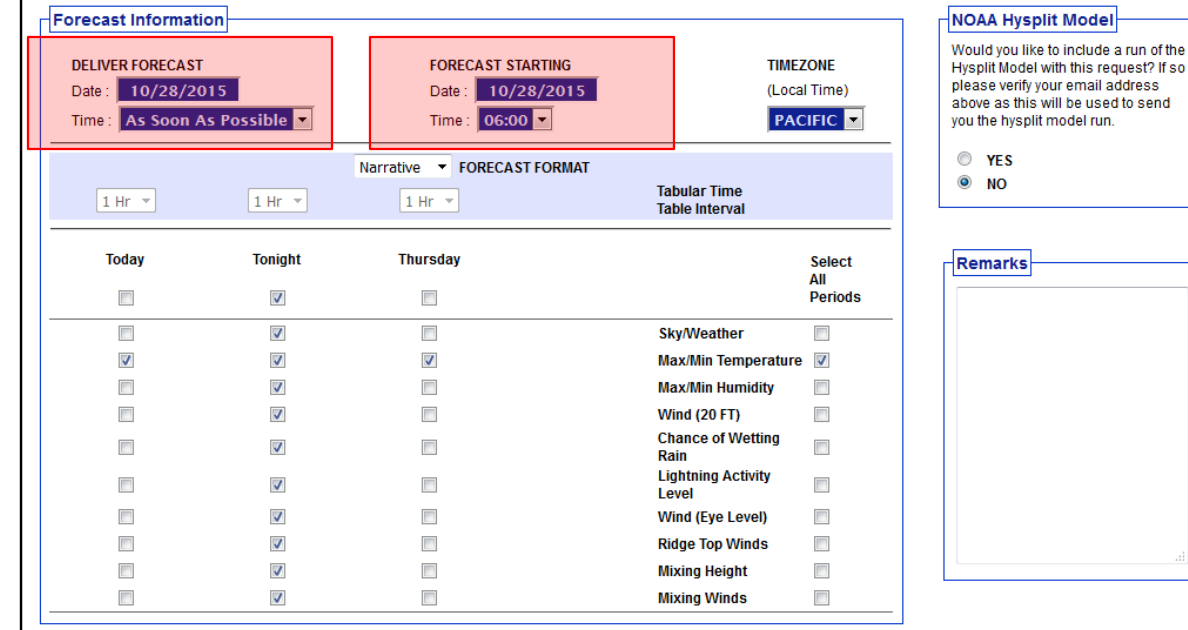

### **NEW**

- Select what day/time you want your forecast completed by under the "Deliver Forecast" section (either ASAP or a specified time)
- Select the day/time you want the forecast to start (this was the only option in the old version)

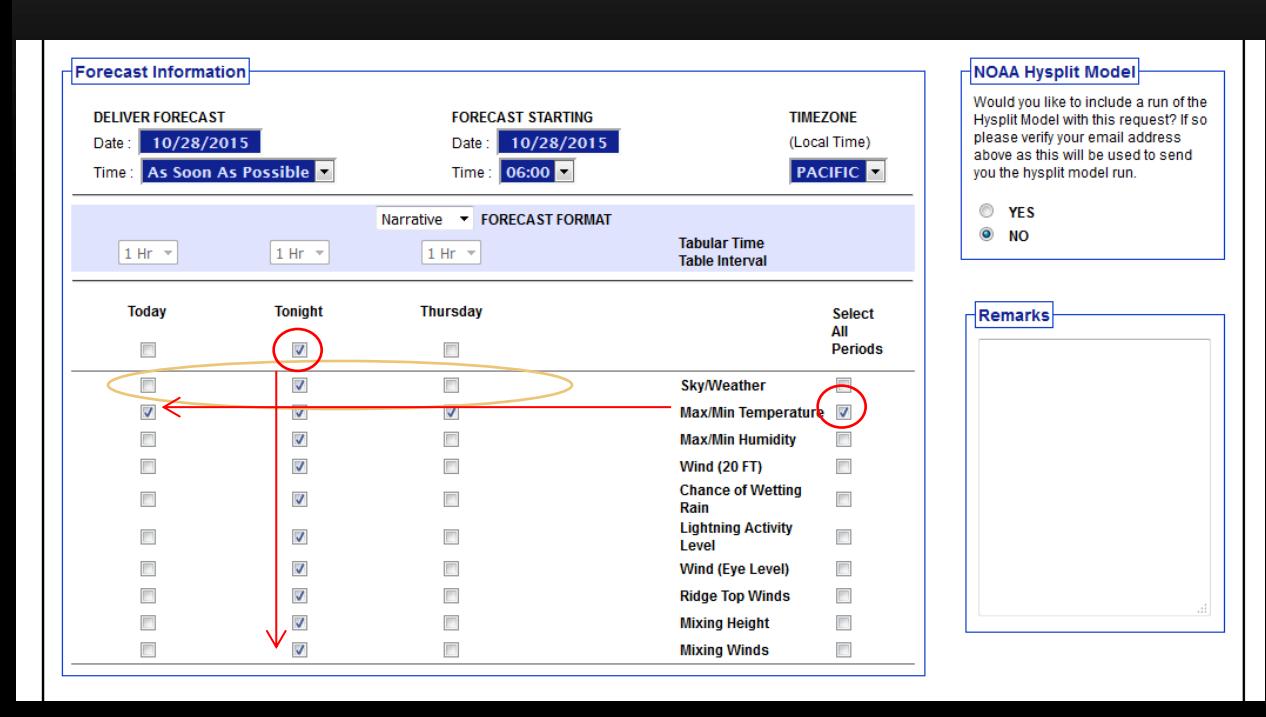

**The interpretable on the forecast period will select all** forecast elements for that time period. Checking the box to the right of a forecast element will select all periods for that element

### **Forecast Format:**

Narrative (default) Tabular (1, 2, or 3 hourly forecast only – not recommended) Combined (narrative + tabular)

### **Tabular and Combined** allows

you to select 1, 2, or 3 hourly forecast increments for the first three periods (today, tonight, tomorrow) and 3 hourly for the 4<sup>th</sup> period (tomorrow night). The 4<sup>th</sup> period will only show up for forecasts beginning prior to 6 AM. *If you only want the hourly forecast for certain periods (for example: today only or today and tonight only) please specify in the remarks!!*

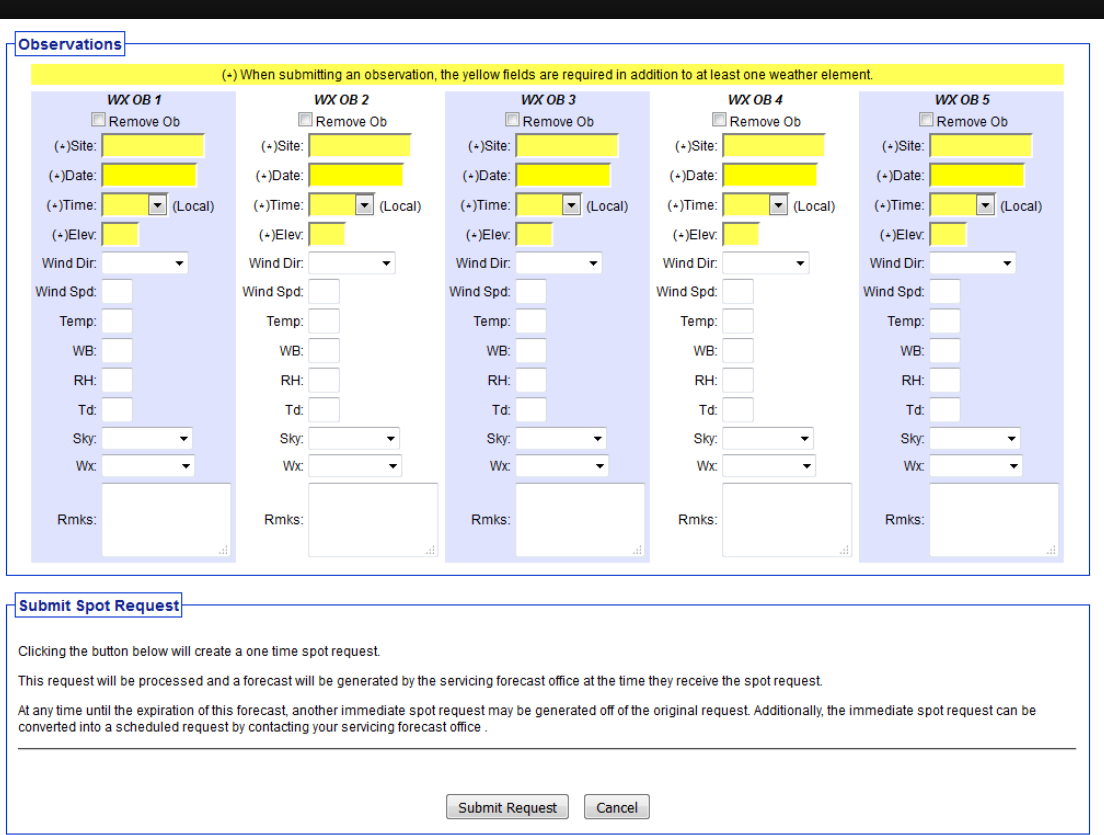

Fill in any nearby obs if available (this is **very** helpful for forecasters!) and hit submit!

## **BACK TO THE SPOT HOME PAGE**

**National Weather Service Experimental Spot Forecast Request Home NWS Home News** Organization **Experimental** The Spot Forecast Request is an experimental product/service that will be posted to this page for evaluation until the end of the year. During this period, we encourage your comments or suggestions for improvements using the electronic survey provided. Your feedback will help us determine product/service utility, if modifications are needed, and whether the product/service should become part of our operational suite. **Spot Forecast Request** NOTICE - This interface is intended to be used solely for the relay of forecast information to the National Weather Service. Submissions sent through this online form are intended for internal agency use. We are required (by e-Gov Act of 2002) to explicitly state that submission of any information is voluntary. For further information please read our Privacy Policy and Disclaimer. False statements on this form may be subject to prosecution under the False Statement Accountability Act of 1996 (18 U.S.C. § 1001) or other statutes. Incident and Decision Support Forecast Request This site is the National Weather Service interface to requesting, filling, and monitoring spot forecasts issued by our Forecast Offices and National Centers. Click here to provide 'Spot Webpage Testing Feedback' **Submit Interactive Request:** Spot Request a spot forecast using an interactive map, with or without a Lat/Lon of the incident.

Monitor **Monitor:** Spot Use this to monitor existing spot requests and forecasts. **Forecasts** 

Click here for support or feedback Please take the online survey to let us know what you think of this interface. Download the Product Description Document (PDD)

**Request** 

Lets look at the spot monitor page now!

### **SPOT MONITOR**

### **NWS Spot Forecast Monitor**

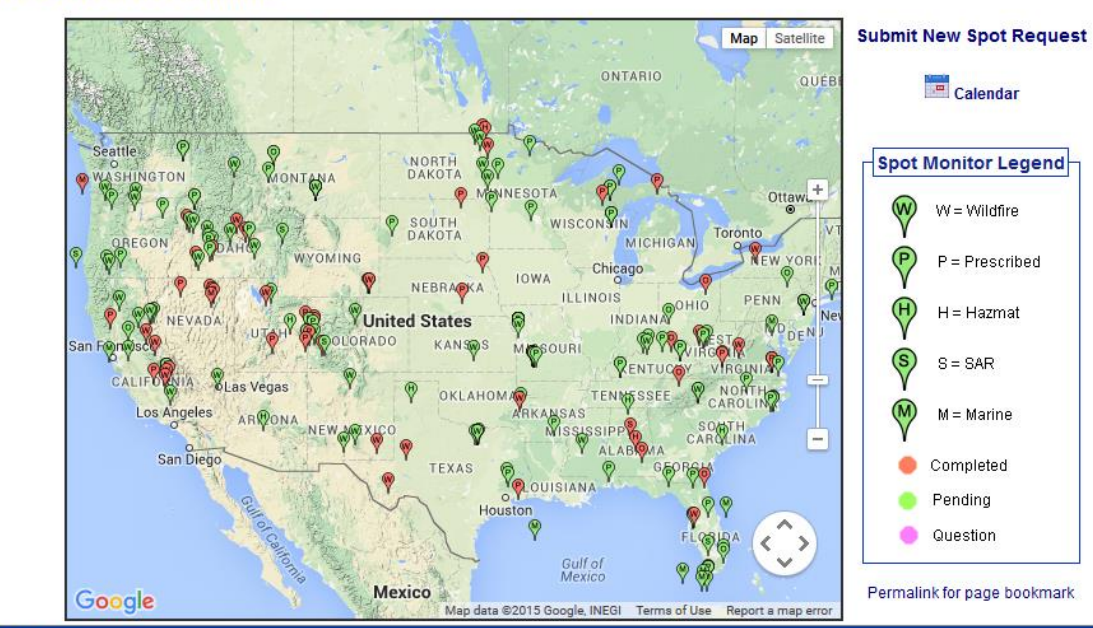

Defaults to a national map. Zoom in to Northern CA to find your request or select from the list below.

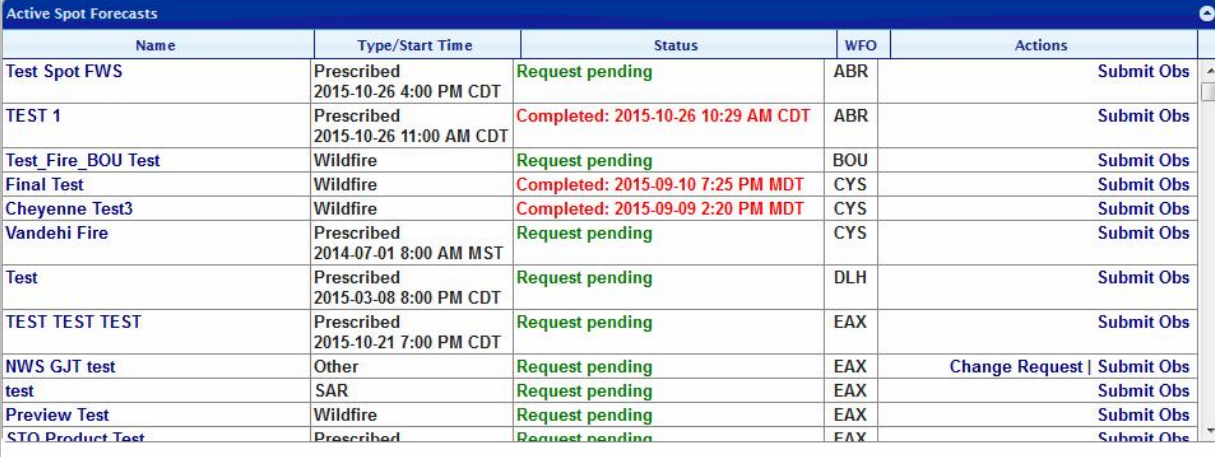

### **SPOT MONITOR**

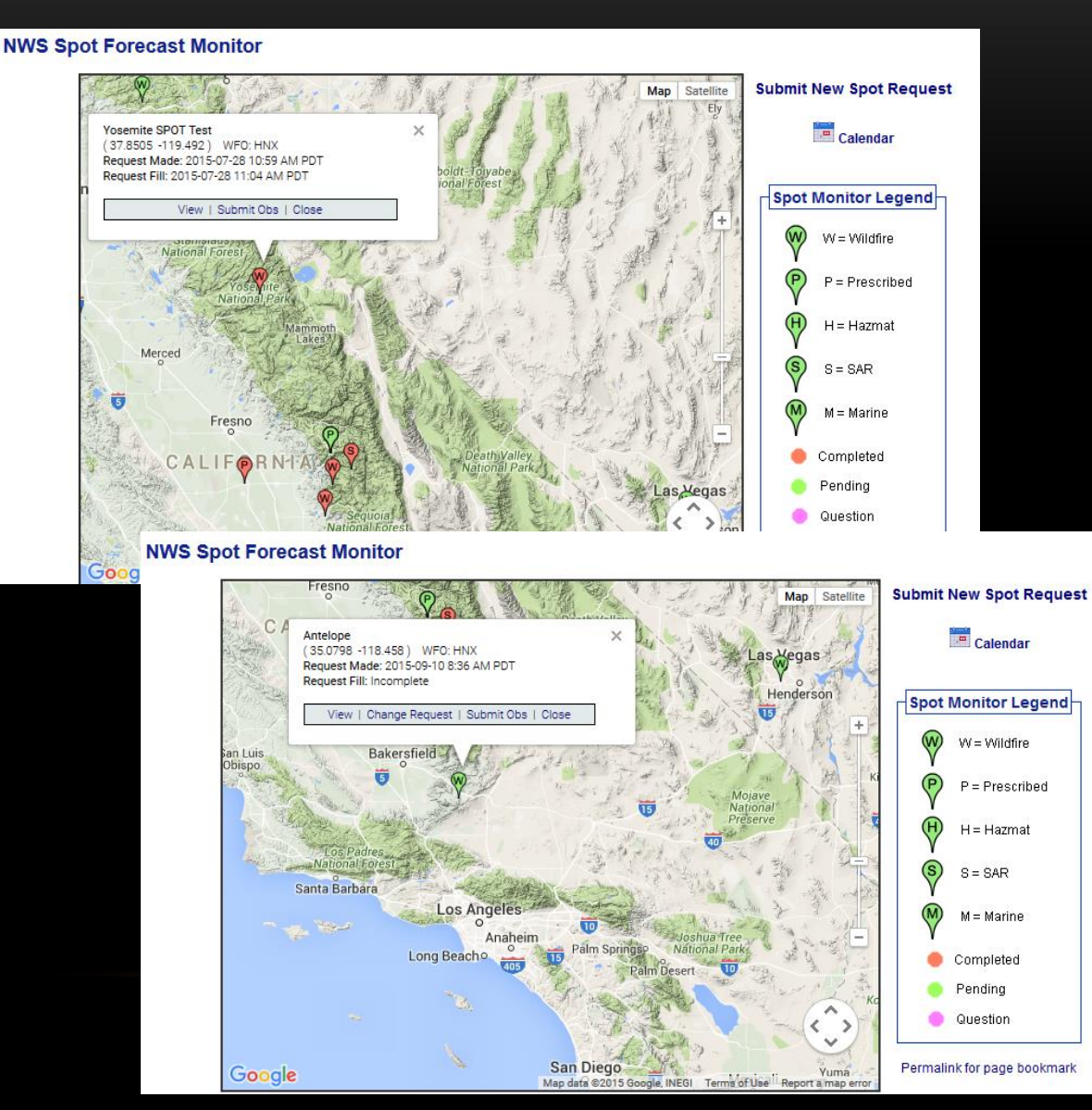

Clicking on a map marker will open an info window where you can view the request/forecast, change the request (if spot is pending), and submit obs

These options are also available in the table below the map

### **SPOT MONITOR**

### **Yosemite SPOT Test**

#### Wildfire

Forecast Start Time: 2015-07-29 7:00 PM PDT Request Time: 2015-07-28 10:59 AM PDT Forecast Complete At: 2015-07-28 11:04 AM PDT

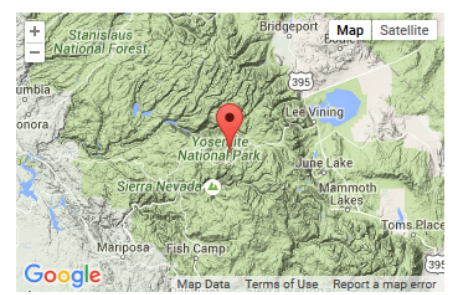

**Location Legal:** Lat/Lon: 37.8505 / -119.492 Quad: Calculated: 37.8505 / -119.492 Requested By: NWS Contact: NWS Phone: 5598568547 Fax:

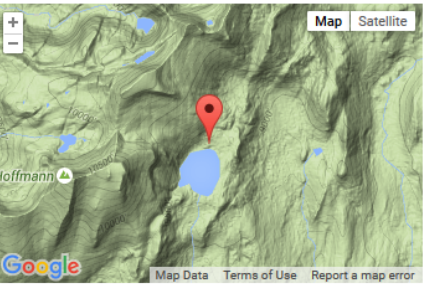

Elevation: 9356 Drainage: Aspect: Size: Fuel Type:

**Observations Site Date** Elev Wind **Temp WB RH** Td **Sky** Wx **Rmks** No observations available

**Remarks** 

#### **Requested Parameters**

X X X X Sky/Weather X X X X Max/Min Temperature X X X X Max/Min Humidity X X X X Wind (20 FT) X X X X Surrounding Ridge Winds X X X X Mixing Height X X X X Transport Winds

#### **Forecast:**

FORECAST IS BASED ON REQUEST TIME OF 7:00 PM PDT ON JUL 29 IF CONDITIONS BECOME UNREPRESENTATIVE... CONTACT THE NATIONAL WEATHER SERVICE.

.DISCUSSION...TEST...SPOT FORECAST LOOKS GREAT! HAVE A HAPPY DAY!

.TONIGHT...  $SKY/WEATHER. . . . . . . . <$ TEMPERATURE........<MIN xx> HUMIDITY...........<MAX xx PCT> WIND - 20 FOOT......< xx MPH> SURROUND RIDGE WIND.<xx MPH> MIXING HEIGHT.......<xx FEET>

### Forecast page example

## **A FEW NOTES…**

Because this is an experimental page and may still have some bugs, if a forecaster does not get in touch with you within 5-10 min of your request submission, please call us and make sure we received it. **(916) 979-3047**

If the new page fails to work, the old spot request page is still available to use. Any errors you encounter should be noted in the feedback form.

## THE END!

For any questions about how to use the spot forecast page or its content, please contact **jason.clapp@noaa.gov**

To provide feedback on the page, go to **[http://www.nws.noaa.gov/survey/nws](http://www.nws.noaa.gov/survey/nws-survey.php?code=SPOTWEBPAGE)[survey.php?code=SPOTWEBPAGE](http://www.nws.noaa.gov/survey/nws-survey.php?code=SPOTWEBPAGE)**

**Thank you** and enjoy the much anticipated new page!